**УДК 372.8**

## **О.Н. Шаверская**

# **Использование приложений Google в работе учителя**

В статье излагаются методические аспекты использования приложений Google при организации самоподготовки обучающихся к рубежной и итоговой аттестации по естественнонаучным предметам.

*Ключевые слова:* информатизация образования; приложения Google; учитель; школьник.

Технологии создания Google-форм, опыте их применения в рабо-<br>Те учителя неоднократно говорилось на конференциях, вебина-<br>рах, круглых столах. От разового, эпизодического использования<br>-опросов опросы в листанционной форме те учителя неоднократно говорилось на конференциях, вебинарах, круглых столах. От разового, эпизодического использования тест-опросов опросы в дистанционной форме постепенно выстраиваются в целостную систему заданий в электронной форме.

Работа в гимназии, а также учебном центре по подготовке к ЕГЭ и ОГЭ, где еще не внедрена система, подобная Мооdle, показала необходимость использования альтернативных сервисов облачных технологий. Сервиса, в котором, с одной стороны, ученики или слушатели курсов могли бы дистанционно выполнять домашние задания, а с другой стороны, преподаватель имел бы оперативный доступ к результатам и срокам выполнения заданий. Здесь на помощь пришли приложения Google.

На облачном диске преподавателя размещается по темам материал по контролю знаний в виде опросов через форму Google (рис. 1).

Ответы можно сохранять в электронные таблицы по каждой теме или несколько листов в одной электронной таблице (рис. 2).

Преимущество данной формы сбора информации в том, что преподаватель может отследить динамику освоения темы обучающимся. Также видна систематичность выполнения полученного задания: во время самого процесса, с опозданием, в срок, непосредственно перед занятием, в какое время суток проходит самоподготовка и т. д. Если работа выполняется обучающимися одной группы, то через диаграммы, выстраиваемые автоматически, можно провести анализ усвоения пройденной темы всей группой и выявить наиболее проблемные вопросы для данного контингента слушателей (см. рис. 3).

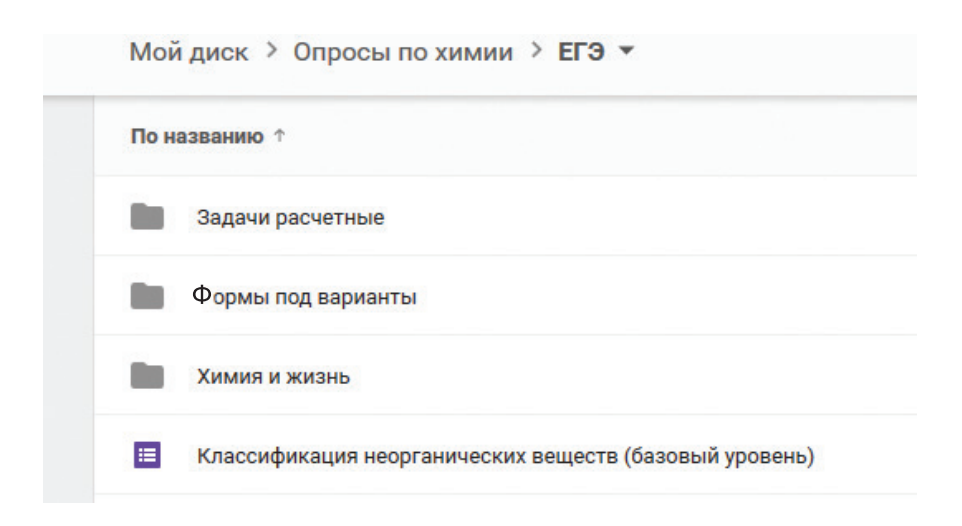

**Рис. 1.** Перечень форм по темам на диске преподавателя

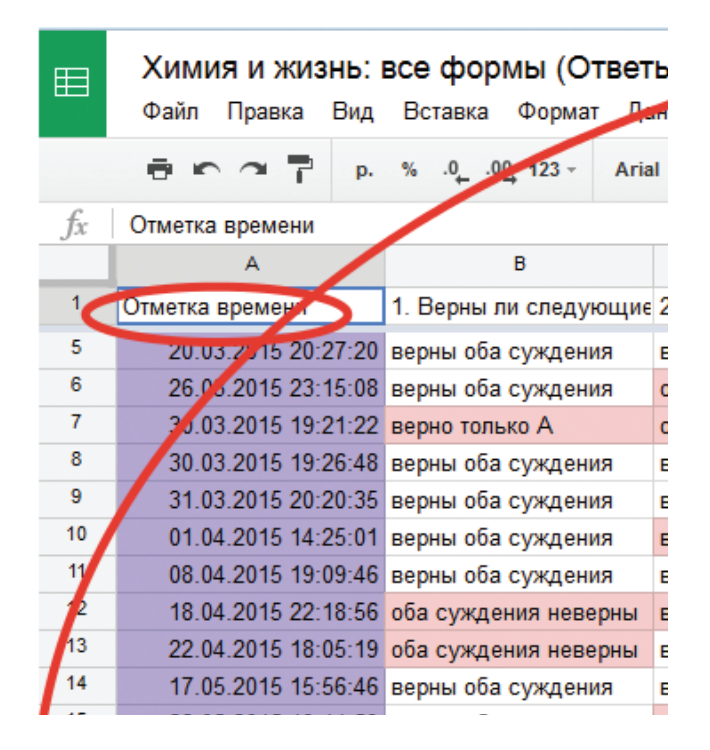

**Рис. 2.** Лист регистрации ответов

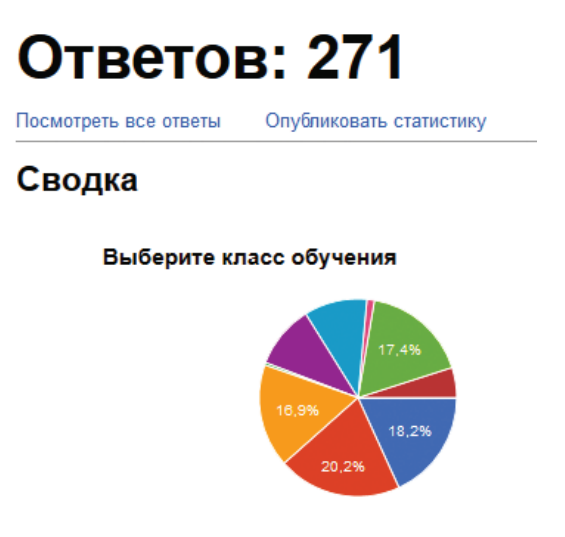

**Рис. 3.** Статистика ответов по отдельно взятой теме

Пока тест-опросов для дистанционного решения мало, оповещение выполняется именной рассылкой-приглашением, заложенной в сервисе самой формы Google. При увеличении базы тестов рационально создание на диске преподавателя сводной Google-таблицы результатов выполнения заданий. В ней собираются все тесты по темам с указанием прямых ссылок на каждую форму и отмечаются этапы выполнения задания. Все обучающиеся получают к таблице доступ по ссылке и могут быстро переходить к интересующим их в данный момент темам, не тратя время на поиск старых писем с приглашениями, а также могут повторно выполнять тест по пройденному материалу (рис. 4).

| http://goo.gl/form | Расчеты по териохим урав<br>(тип 25Б)-2.                 | 29.11.2015                              |                            |
|--------------------|----------------------------------------------------------|-----------------------------------------|----------------------------|
| http://goo.gl/form | Расчеты по териохим урав<br>(тип 25Б)-3                  | 29.11.2015                              |                            |
| http://goo.gl/form | Расчеты по мас.доле р.в<br>(тип 24Б)                     | 17.01.2016                              | 13.12.                     |
| http://goo.gl/form | Расчеты по мас.доле р.в<br>.(тип 24Б)-2                  | 17.01.2016                              | 13.03.                     |
| по высокому ур     | Расчеты по мас.доле р.в<br>.(тип 24Б и 39В)              | 24Б-делаем<br>39B-10.01.2016            |                            |
| http://goo.gl/form | Расчеты по мас.доле р.в<br>(тип 24Б)-3                   |                                         |                            |
|                    | Проверочный тест<br><b>МОДУЛЬ 2Б</b><br>Расчетные задачи | 10.01.2016<br>50% (24и25Б)<br>25% (39B) | 14.02.<br>75%(24<br>75% (; |
| http://goo.gl/form | Классификация веществ<br>(тип 6Б неорг вещества)         | 13.12.2015                              | 14.02.                     |
| https://docs.goog  | Классификация веществ<br>(тип 6Б неорг вещества)-2       |                                         |                            |
|                    |                                                          |                                         |                            |

**Рис. 4.** Сводная таблица результатов выполнения заданий по темам

В этой же таблице можно располагать тематические ссылки на другие учебные материалы (презентации, лекции, справочники и т. д.), полезные при самоподготовке слушателей.

Помимо вопроса оперативного доступа к учебным материалам и результатам выполнения контрольных тестов, с помощью облачных сервисов решился и еще один вопрос — стимулирование учебной деятельности. Открытость результатов выполнения тестов позволила внести элемент рейтинга освоения темы слушателями.

Автор придерживается мнения, что стремление слушателя быть лучше и успешнее, его продвижение по рейтинговой лестнице вверх, есть не что иное, как развитие регулятивных компетенций. Умение оценить себя на уровне других, умение оценить самого себя по сравнению с предыдущим периодом, умение выстроить свой путь для реализации поставленных целей — все эти умения столь же важны человеку, как и навыки по предметной лисциплине.

Итак, что же дало нам использование приложений Google (форм и таблиц)? Кратко перечислим.

1. Систематизированный материал используется при общем анализе работы по выстраиванию индивидуальной траектории развития обучающегося.

2. Все материалы находятся в облачном пространстве, что дает возможность доступа к ним с любой точки входа, в том числе и с мобильных устройств. Это исключает необходимость копирования материала на флешносители и проблему потери материала или ошибки чтения файла.

3. Наличие единой базы заданий по контролю усвоения учебного материала экономит время при подготовке к занятиям в разных группах.

4. Таблицы и формы приложений Google выступают в роли конструктора, поэтому материал легко структурировать, корректировать и трансформировать в зависимости от преподаваемого курса (см., например, рис. 5).

Имея открытый адресный доступ к материалам, Google формы расширяют для педагога пространство трансляции его педагогического опыта. Применение в работе педагога приложений Google помогает повысить качество, доступность и мобильность обучения.

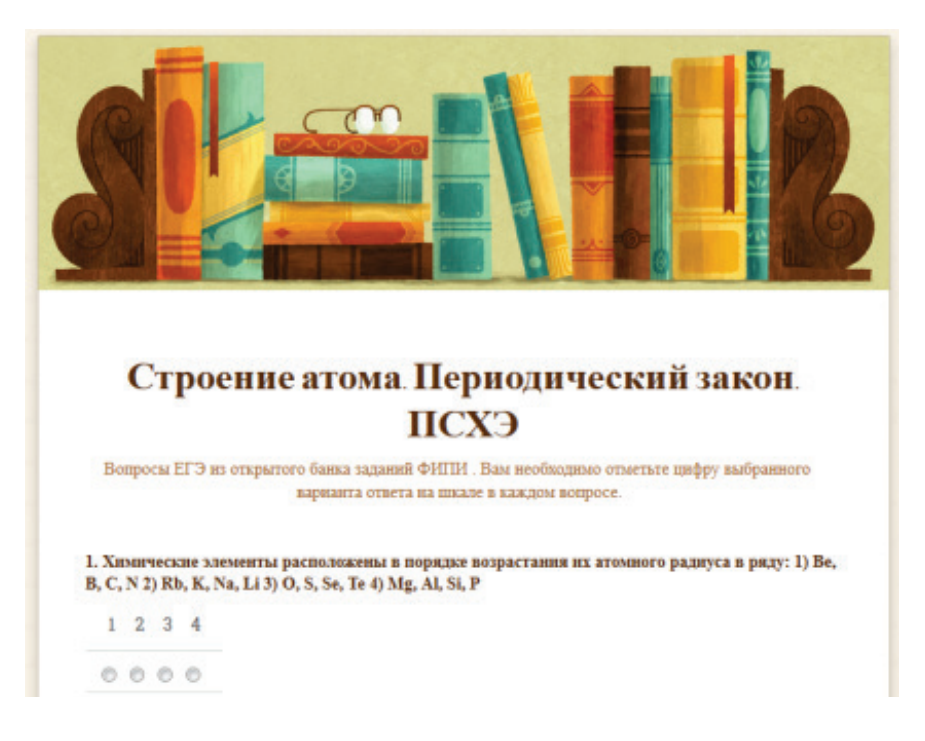

**Рис. 5.** Внешний вид формы опроса по теме «Строение атома»

#### *Литература*

1. *Белохвостов А.А., Аршанский Е.Я.* Методика обучения химии в условиях информатизации образования: учебное пособие. М.: Интеллект-Центр, 2016. 336 с.

2. *Григорьев С.Г., Гриншкун В.В.* Информатизация образования. Фундаментальные основы: учебник для студентов педагогических вузов и слушателей системы повышения квалификации педагогов. М.: МГПУ, 2008. 231 с.

3. *Заславская О.Ю.* Индивидуализация обучения: использование электронного обучения и сетевых технологий для достижения высоких образовательных результатов // Инфо-Стратегия 2015: Общество. Государство. Образование: сборник материалов конференции. Самара, 2015. С. 283–286.

4. *Шаверская О.Н.* Использование сервиса IMAGE CHEF в работе учителя естественнонаучных дисциплин // Вестник Московского городского педагогического университета. Серия «Информатика и информатизация образования». 2015. № 4 (34). С. 27–30.

#### *Literatura*

1. *Beloxvostov A.A., Arshanskij E.Ya.* Metodika obucheniya ximii v usloviyax informatizacii obrazovaniya: uchebnoe posobie. M.: Intellekt-Centr, 2016. 336 s.

2. *Grigor'ev S.G., Grinshkun V.V.* Informatizaciya obrazovaniya. Fundamental'ny'e osnovy': uchebnik dlya studentov pedagogicheskix vuzov i slushatelej sistemy' povy'sheniya kvalifikacii pedagogov. M.: MGPU, 2008. 231 s.

3. *Zaslavskaya O.Yu.* Individualizaciya obucheniya: ispol'zovanie e'lektronnogo obucheniya i setevy'x texnologij dlya dostizheniya vy'sokix obrazovatel'ny'x rezul'tatov // Info-Strategiya 2015: Obshhestvo. Gosudarstvo. Obrazovanie: sbornik materialov konferencii. Samara, 2015. S. 283–286.

4. *Shaverskaya O.N.* Ispol'zovanie servisa IMAGE CHEF v rabote uchitelya estestvennonauchny'x disciplin // Vestnik Moskovskogo gorodskogo pedagogicheskogo universiteta. Seriya «Informatika i informatizaciya obrazovaniya». 2015. № 4 (34). S. 27–30.

### *O.N. Shaverskaya*

#### **The Use of Google Applications in the Teacher's Work**

The article sets out the methodical aspects of the use of Google applications in the organization of self-preparation of learners to a boundary and the final certification for the natural sciences subjects.

*Keywords:* informatization of education; Google applications; teacher; pupil.